# *IMPLEMENTASI SOFTWARE OPEN SOURCE* **DALAM MEMBANGUN INTRANET SEKOLAH MENENGAH KEJURUAN (SMK) NEGERI 1 KEPAHIANG**

Hari Aspriyono<sup>1</sup>, Yode Arliando<sup>2</sup> <sup>1,2</sup> Program Studi Teknik Informatika, Fakultas Ilmu Komputer, Universitas Dehasen Bengkulu, Jl. Meranti Raya No. 32 Sawah Lebar Kec. Ratu Agung Kota Bengkulu, 38228 [hari.aspriyono@unived.ac.id](mailto:hari.aspriyono@unived.ac.id)

#### *Abstract*

*This research was conducted to create a school intranet system that can be used to support the teaching and learning process. Data collection was conducted by observation, interview and literature study in order to get the system requirement. Problems that exist in SMK Negeri 1 Kepahiang is the absence of adequate internet connection that can be used by students or teachers to conduct information search related to teaching and learning process. In addition there is no alternative system that can be used to support teaching and learning process in lieu of the internet, such as Blog, File Sharing and CBT. In this research the authors implement open source software to build a school intranet system that contains CMS, Blog, File Sharing and Computer Based test (CBT) so that the cost is very affordable. Based on the results of system implementation and testing it can be concluded that intranet systems built using open source software can be accessed on a client-server basis, user authentication runs as expected and CMS, Blog, File Sharing and CBT applications can run well. But still requires a better server specification so that its ability to serve many users will also be better.*

*Keywords: intranet, open source, cms*

#### **Abstrak**

Penelitian ini dilakukan untuk menciptakan sebuah sistem intranet sekolah yang dapat digunakan untuk menunjang proses belajar mengajar. Permasalahan yang ada di SMK Negeri 1 Kepahiang adalah belum adanya koneksi internet yang memadai yang dapat dimanfaatkan oleh siswa ataupun guru untuk melakukan pencarian informasi terkait dengan proses belajar mengajar. Selain itu belum adanya alternatif sistem yang dapat digunakan untuk menunjang proses belajar mengajar sebagai pengganti dari internet. Seperti Blog, File Sharing dan CBT. Pengumpulan data dilakukan dengan observasi, wawancara dan studi pustaka guna mendapatkan requirement sistem yang direncanakan. Dalam penelitian ini penulis mengimplementasikan *opensource software* untuk membangun sistem intranet sekolah yang berisi *CMS*, *Blog*, *FileSharing* dan *Computer Based test (CBT)* sehingga biaya yang dibutuhkan sangat terjangkau. Berdasarkan hasil implementasi dan pengujian sistem dapat disimpulkan bahwa sistem *intranet* yang dibangun menggunakan *opensourcesoftware* dapat diakses secara *client-server*, autentikasi pengguna berjalan sesuai harapan dan aplikasi CMS, Blog, File Sharing dan CBT dapat berjalan dengan baik. Namun tetap membutuhkan spesifikasi *server* yang lebih baik sehingga kemampuannya melayani banyak pengguna juga akan lebih baik.

*Kata kunci : intranet, open source, cms*

#### **Pendahuluan**

Perkembangan teknologi informasi yang semakin maju menuntut siswa khususnya siswa SMK Negeri 1 Kepahiang untuk mengikuti perkembangan teknologi tersebut. Lulusan dari SMK diharapkan memiliki kemampuan yang lebih dalam bidang ilmu-ilmu terapan/aplikasi. Salah satu parameter keberhasilan sekolah adalah kemampuan atau kompetensi lulusan, untuk itu diperlukan fasilitas penunjang yang memadai.

Referensi tentang ilmu-ilmu terapan atau aplikasi saat ini tidak hanya didapatkan dari buku dan guru saat mengajar di kelas, namun banyak referensi yang dapat diambil dari *internet*. Namun demikian, akses *internet* yang cepat masih menjadi masalah di SMK Negeri 1 Kepahiang sehingga dibutuhkan intranet untuk mengatasi masalah tersebut. Dengan Intranet guru dapat mencari referensi penunjang dari internet ataupun dari sumber yang lain, kemudian menyajikannya di intranet melalui fitur *Content Management System (CMS)* dan *Blog*. Sehingga dengan *intranet* siswa dapt lebih mudah menemukan referensi tanpa harus diganggu oleh informasi-informasi sampah seperti yang ada di *internet*.

Selain CMS dan Blog, guru juga dapat membagikan *file-file* materi pelajaran melalui fasilitas *file sharing*, sehingga siswa dapat mendownloadnya dengan mudah tanpa *internet* karena semua file ditempatkan pada *serverintranet* sekolah yang akan dibangun. Untuk melatih siswa dalam pelaksanaan Ujian Nasional Berbasis Komputer (UNBK), maka dengan fitur *Computer-Based Testing (CBT)* guru dapat melaksanakan ujian berbasis komputer melalui intranet, sehingga siswa akan terbiasa dalam penggunaan komputer untuk mengerjakan ujian.

Berdasarkan uraian di atas, peneliti mengajukan judul penelitian "Implementasi*SoftwareOpenSource*dalam membangun Intranet Sekolah Menengah Kejuruan (SMK) Negeri 1 Kepahiang".

#### **Intranet**

Intranet adalah jaringan komputer dalam perusahaan yang menggunakan komunikasi data standar seperti dalam internet. Artinya, kita dapat menggunakan semua fasilitas internet untuk kebutuhan dalam perusahaan. Dengan kata lain Intranet dapat dikatakan berinternet dalam lingkungan perusahaan (Tung, 2001). Secara umum teknologi yang digunakan antara internet dan intranet adalah sama. Namun demikian terdapat perbedaan antara internet dan intranet dilihat dari perspektif jangkauan dan lingkup penggunaannya.

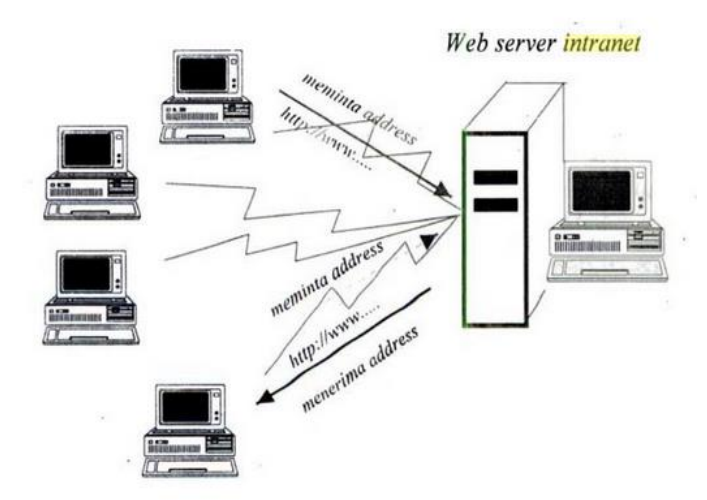

Gambar 1 Aliran *Hardware* dan Logika *Intranet*

### **Linux**

Linux saat ini menjadi acuan dalam penggunaannya sebagai sistem operasi untuk server. Berdasarkan hasil riset dari Gartner Group, beberapa vendor server seperti HP, IBM, Dell, dan Sun, dilaporkan bahwa telah menggunakan secara luas bahwa penjualan server komersil yang berbasis linux telah mengalami peningkatan penjualan yang signifikan.

Nama linux sendiri diturunkan dari pencipta awalnya, LINUS TORVALDS, dari Universitas Helsinki, Finlandia yang sebetulnya mengacu pada kernel dari suatu sistem operasi, suatu penamaan yang biasa digunakan untuk mengacu kepada suatu kumpulan lengkap perangkat lunak, yang bersama-sama dengan kernel menyusun suatu sistem operasi yang lengkap(Handaya, et al., 2008).

### **Distro Linux**

Distro Linux berasal dari kata distribution yang dapat diartiken sebagai penyebar, jika dikaitkan dengan linuk maka adalah penyebaran paket linux. Paket yang dimaksud adalah kumpulan software, instalasi, tampilan beserta konfigurasi yang terkait untuk menjalankan sistemperasi linux(Handaya, et al., 2008).

Ada banyak distribusi atau distro Linux yang telah muncul. Beberapa bertahan dan menjadi distro besar, bahkan sampai menghasilkan distro turunan, contohnya distro Debian GNU/Linux. Distro ini telah menghasilkan puluhan distro turunan, antara lain Ubuntu, Knoppix, Xandros, DSL, dan sebagainya.

### **Web Server**

Web server adalah sebuah sistem yang menyediakan tempat bagi halaman web agar dapat diakses oleh web client/web browser. Karena menggunakan arsitektur client-server, web server bertindak sebagai pihak yang menyediakan halaman web kepada client. Web server dapat menerima permintaan HTTP. Kemudian merespon dengan mengirimkan kode-kode HTML (Komputer, 2009).

Salah satu perangkat lunak web server yang dipergunakan secara luas pada sistem operasi linux adalah Apache webserver. Apache sendiri sebenarnya merupakan suatu web server yang dapat dikategorikan sederhana dalam implementasinya(Handaya, et al., 2008).

## **DNS Server**

Domain name system atau yang biasa disingkat dengan DNS merupakan sebuah sistem yang berfungsi menterjemahkan alamat IP ke nama domain atau sebaliknya, dari nama domain ke alamat IP. Jadi, host komputer mengirimkan queries berupa nama komputer dan domain name server yang kemudian dipetakan ke dalam alamat IP oleh DNS (Zakaria, 2016).

Sebagai contoh, ketika anda mengetikkan sebuah alamat suatu website misalkan : detik.com, maka DNS akan menterjemahkannya ke dalam alamat IP : 203.190.242.69 agar dapat dimengerti oleh komputer.

## *Content Management System* **(CMS)**

Content Management System atau sering disebut dengan CMS adalah aplikasi web yang berisikan template untuk mengelola isi halaman web secara mudah. Penggunaan Content Management Systemtidak memerlukan pengetahuan pemrograman web yang handal karena proses instalasi dan cara penggunaannya sudah user friendly. CMS sendiri ada yang dibuat khusus menyesuaikan kasus yang ada dan biasanya berbayar dan ada yang berupa template instan yang fungsionalitasnya dibuat dengan menyeuaikan pada beberapa proses bisnis yang ada didunia nyata yang dapat digunakan secara gratis.

Aplikasi Content Management System instant yang banyak terdapat di internet saat ini kebanyakan dibuat menggunakan scripting language PHP dan database-nya adalah MySQL. Saat ini perkembangan Content Management System cukup pesat, banyak vendor yang membuat CMS instant yang didistribusikan secara gratis. Perkembangan CMS instant ini juga dipicu oleh perkembangan web 2.0 yang memungkinkan interaksi dalam arti yang cukup luas antara pengelola web dan pengunjung web(Amri, 2016).

## **Blog**

Blog pertama kali dipopulerkan oleh Blogger.com, yang dimiliki oleh PyraLab dan yang pada akhirnya diakuisisi oleh Google.com pada akhir tahun 2002. Semenjak itu, banyak terdapat aplikasi-aplikasi yang bersifat terbuka yang berdifat add-on untuk mempercantik dan melengkapi blog yang dibangun.

Fungsi blog sangat beragam, mulai dari catatan harian, media publikasi dalam sebuah kampanye politik, sampai dengan program-program media dan perusahaan-perusahaan. Biasanya blog di-maintain oleh seorang penuis tunggal yang juga sebagai pemilik blog tersebut, sementara

sebagian lainnya dikelola oleh beberapa penulis yang tergabung dalam jaringan blog tersebut.(Suryana & Studio, 2008).

### *File Sharing*

File sharing adalah sebuah media yang digunakan untuk menyimpan dan membagi segala macam file digital dengan cara mengupload file dari komputer kita ke server file sharing tersebut yang kemudian orang lain dapat melihat dan mendownload file yang sudah kita upload tadi dengan mengakses server file sharing tersebut(Kurniadi, 2013).

#### *Computer-Based Testing*

Tes Berbasis Komputer (Computer Based Test, CBT) merupakan tes yang diselenggarakan dengan menggunakan komputer. Karakteristik dari tes ini sama dengan tes konvensional yaitu menggunakan satu perangakat tes untuk beberapa peserta dengan panjang tes yang sama (fixed test length). Perbedaannya terletak pada teknik penyampaian (delivery) butir soal yang tidak lagi meggunakan kertas (paperless), baik untuk naskah soal maupun lembar jawaban. Sistem skoring atau koreksi langsung dilakukan oleh komputer. Biasanya peserta bisa mengerjakan dan melihat butir soal dari nomor pertama sampai dengan terakhir(Suprananto, 2016).

#### **Metode Penelitian**

Metodologi penelitian merupakan sekumpulan peraturan, kegiatan, dan prosedur yang digunakan untuk memperoleh informasi dan data yang lengkap, sehingga dalam hal penyelesaian masalah dapat lebih teratur dan mendapatkan hasil yang maksimal.

Penelitian adalah suatu cara untuk memahami sesuatu melalui penyelidikan atau usaha mencari bukti-bukti yang muncul sehubungan dengan masalah itu, yang dilakukan secara teliti sehingga diperoleh suatu pemecahan masalah.Penelitian ini bertujuan untuk memahami kebutuhan dengan melalkukan analisis kebutuhan sehingga hasil penelitian dapat sesuai dengan apa yang diharapkan

Tahap penelitian yang dilakukan membangun intranet ini adalah dengan menganalisa masalah yang ada sehingga diperoleh requirement sistem yang dibutuhkan, analisis kebutuhan sistem, membangun sistem intranet, melakukan pengujian sistem, evaluasi sistem dan implementasi sistem intranet.

#### **Hasil dan Pembahasan**

Permasalahan yang ada di SMK Negeri 1 Kepahiang adalah belum adanya koneksi internet yang memadai yang dapat dimanfaatkan oleh siswa ataupun guru untuk melakukan pencarian informasi terkait dengan proses belajar mengajar. Selain itu belum adanya alternatif sistem yang dapat digunakan untuk menunjang proses belajar mengajar sebagai pengganti dari internet. Seperti Blog, File Sharing dan CBT.

### *Hardware* **dan** *Software*

Dalam penelitian ini menawarkan solusi yakni membangun sistem intranet yang memiliki fitur *CMS, Blog, File Sharing* dan *Computer Based Testing (CBT).* Untuk itu diperlukan harware dan software sebagai berikut:

*1. Hardware*

- a. PC Built-Up DELL, Intel Core i5, 500 GB HDD, 4 GB RAM
- b. Mikrotik Routerboard, (RB750GL)
- c. Access Point (TP-Link 150Mbps Wireless N)
- d. Kabel UTP.
- e. Konektor RJ 45
- f. Tang Crimping
- g. Lan Tester
- h. Switch & Hub
- *2. Software*
	- a. Sistem Operasi Linux Ubuntu Server 16.04
	- b. Web Server Apache + PHP
	- c. Database Server MySQL
	- d. DNS Server BIND9
	- e. Wordpress 4.x Support Multiuser
	- f. OwnCloud
	- g. CBT Software TCEXAM

## **Perancangan Topologi**

Perancangan topologi ini dibuat sebagai desain atau gambar perancangan interkoneksi pada intranet SMK Negeri 1 Kepahiang. Perancangan topologi intranetterlihat pada gambar 2.

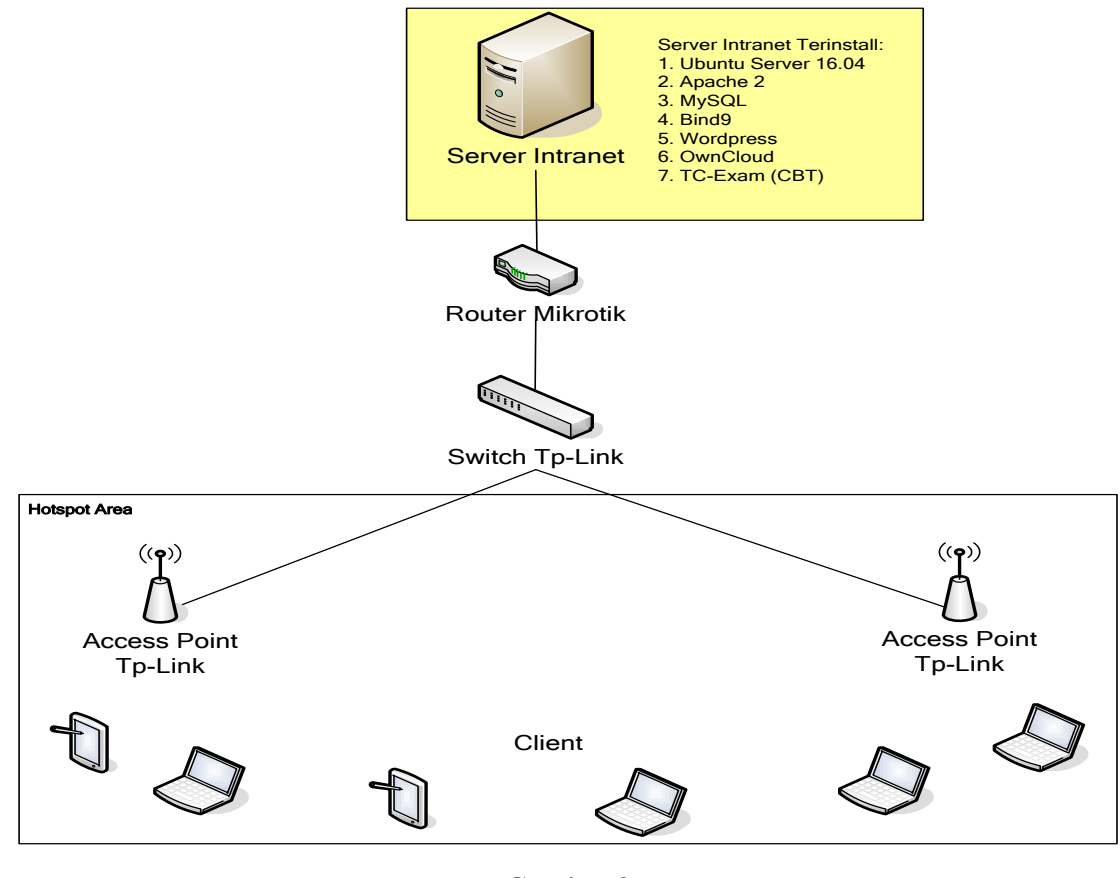

Gambar 2 Topologi Jaringan Intranet

Tapan Instalasi

Instalasi dilakukan pada *server* intranet, adapun tahapan instalasi software adalah :

- 1. Instalasi Linux Ubuntu Server 16.04 sebagai sistem operasi pada *server*.
- 2. Konfigurasi Jaringan Pada Ubuntu Server
- 3. Instalasi Apache Web Server, PHP dan MySQL Database Server
- 4. Instalasi BIND9 sebagai DNS Server
- 5. Instalasi dan konfigurasi CMS Wordpress untuk Web Sekolah dan Blog Guru
- 6. Install OwnCloud sebagai aplikasi file sharing
- 7. Instalasi dan konfigurasi CBT Sistem (TC-EXAM) sebagai aplikasi ujian berbasis jaringan.

## **Aplikasi Intranet**

Dalam penelitian ini menghasilkan beberapa aplikasi yang dapat diakses melalui jaringan intranet SMK Negeri 1 Kepahiang.Selain itu juga dibangun hotspot sistem, sehingga hanya pengguna yang memiliki akun yang dapat mengakses aplikasi.

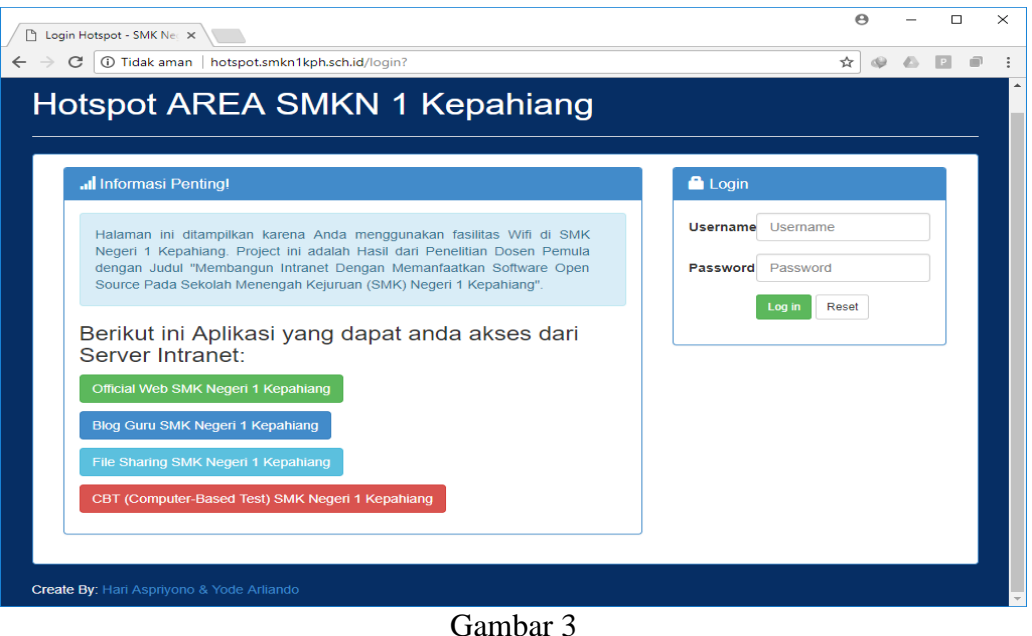

Tampilan Login Hotspot

Setelah pengguna berhasil *login* akan alihkan ke halaman awal web SMK Negeri 1 Kepahiang. Berikut ini tampilan web SMK Negeri1 Kepahiang yang dihasilkan dari *wordpress cms*.

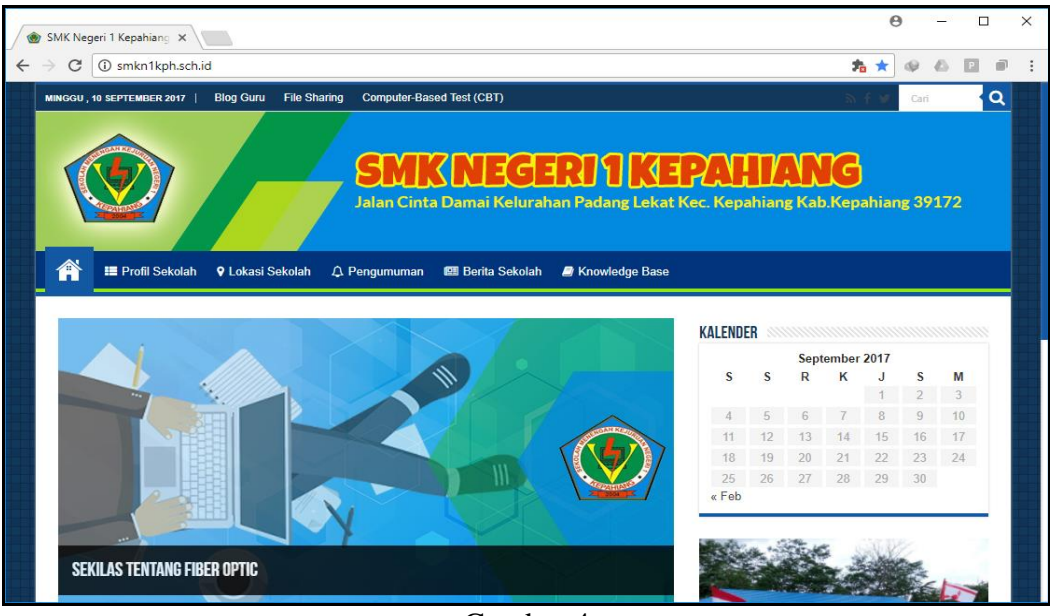

Gambar 4 Tampilan Web SMK Negeri 1 Kepahiang

Dari menu yang ada di halaman web terdapat menu untuk masuk ke fitur lain dari intranet yaitu *blog* guru. *Blog* guru dibangun menggunakan *wordpress* dengan melakukan konfigurasi *multisite*, sehingga dapat menciptakan blog untuk masing-masing guru dengan mudah.

*Implementasi Software Open Source Dalam Membangun Intranet Sekolah Menengah Kejuruan (Smk) Negeri 1 Kepahiang*

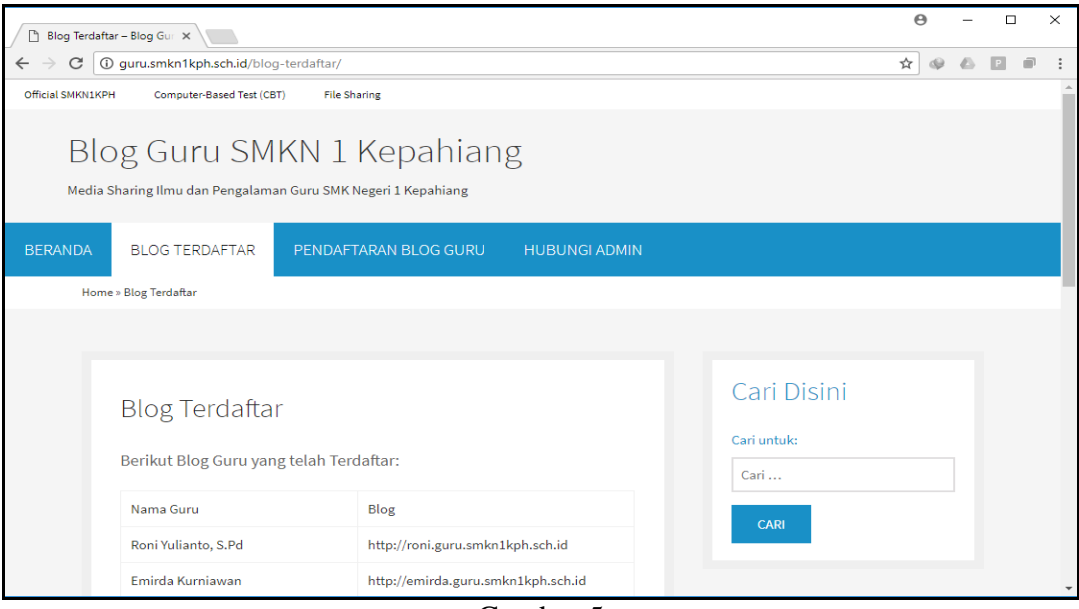

Gambar 5 Halaman Blog Guru

Admin dapat mendaftarkan blog untuk masing-masing guru dengan alamat format url http://*username*.guru.smkn1kph.sch.id, contohnya untuk guru dengan nama Roni Yulianto, dapat dibuatkan blog baru dengan *username*roni, sehingga alamat url blog guru atas nama Roni Yulianto adalah http://roni.guru.smkn1kph.sch.id.

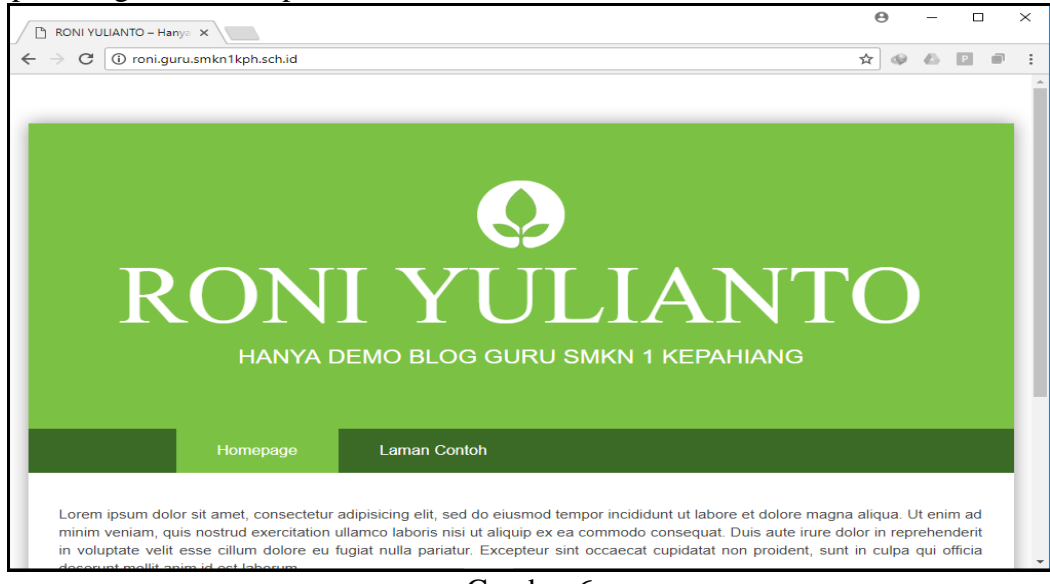

Gambar 6 Blog Masing-masing Guru

Setelah blog guru didaftarkan, pemilik blog dapat mengelola blog-nya sendiri untuk berbagi informasi, ilmu pengetahuan dan pengalamannya, sehingga bermanfaat bagi siswa di SMK Negeri 1 Kepahiang.

Fitur intranet lainnya adalah *file sharing,* fitur ini digunakan guru dan siswa untuk saling berbagi *file*.Aplikasi file sharing dibangun menggunakan *OwnCloud* yang merupakan paket perangkat lunak *client-server*yang bersifat *open source* untuk layanan *file hosting* dan *file sharing*. Tampilan *login* aplikasi file sharing terlihat pada gambar 7.

*Implementasi Software Open Source Dalam Membangun Intranet Sekolah Menengah Kejuruan (Smk) Negeri 1 Kepahiang*

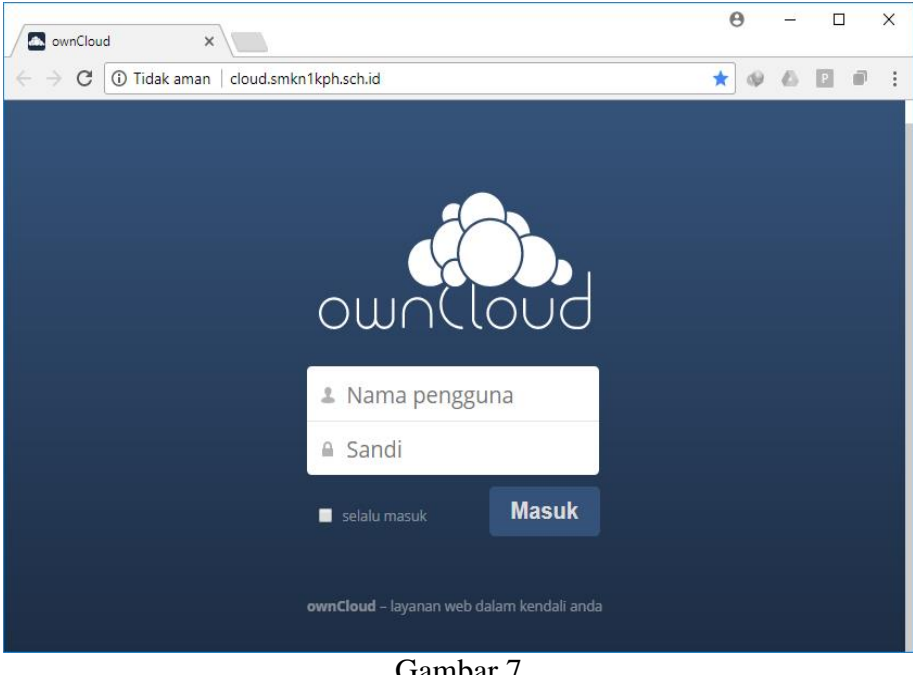

Gambar 7 Halaman Login *OwnCloud*

Pengguna yang telah login akan disediakan menu untuk mengelola filenya di *server* intranet dan dapat berbagi file ke sesama pengguna.

| <b>SEKOLAH - Berkas - own(X)</b>                                             |                                                                |                 | A<br>$\times$      |
|------------------------------------------------------------------------------|----------------------------------------------------------------|-----------------|--------------------|
| C<br>$\rightarrow$<br>$\leftarrow$                                           | (i) cloud.smkn1kph.sch.id/index.php/apps/files/?dir=%2FSEKOLAH | 9<br>☆          | dù                 |
| Berkas $\sim$                                                                |                                                                | Q               | kruwell -          |
| Semua berkas                                                                 | ٠<br><b>SEKOLAH</b><br>杢<br><b>Baru</b>                        |                 |                    |
| Favorit                                                                      | □<br>Nama $\triangle$                                          | Ukuran          | Dimodifikasi       |
| Dibagikan dengan Anda<br>Dibagikan dengan lainnya<br>Dibagikan dengan tautan | MODUL PEMBELAJARAN                                             | 105 kB          | beberapa detik yan |
|                                                                              | <b>SK MENGAJAR</b>                                             | 3.7 MB          | beberapa detik yan |
|                                                                              | <b>SURAT-SURAT</b>                                             | 0 <sub>kB</sub> | semenit yang lalu  |
|                                                                              | Materi Bulan 2 - Pengenalan Java J2ME.pdf                      | 415 kB          | beberapa detik yan |
|                                                                              | 3 folder dan 1 berkas                                          | 4.2 MB          |                    |
| Berkas yang dihapus                                                          |                                                                |                 |                    |
| Ö                                                                            |                                                                |                 |                    |
|                                                                              |                                                                |                 |                    |

Gambar 8 Halaman *File Sharing*

Untuk mendukung proses evaluasi siswa yang dilakukan oleh guru, maka dalam *server* intranet ini juga disediakan fitur untuk melakukan tes atau ujian berbasis jaringan. Aplikasi ini dapat diakses dengan url http://cbt.smkn1kph.sch.id.Tampilan halaman login terlihat pada gambar 9.

*Implementasi Software Open Source Dalam Membangun Intranet Sekolah Menengah Kejuruan (Smk) Negeri 1 Kepahiang*

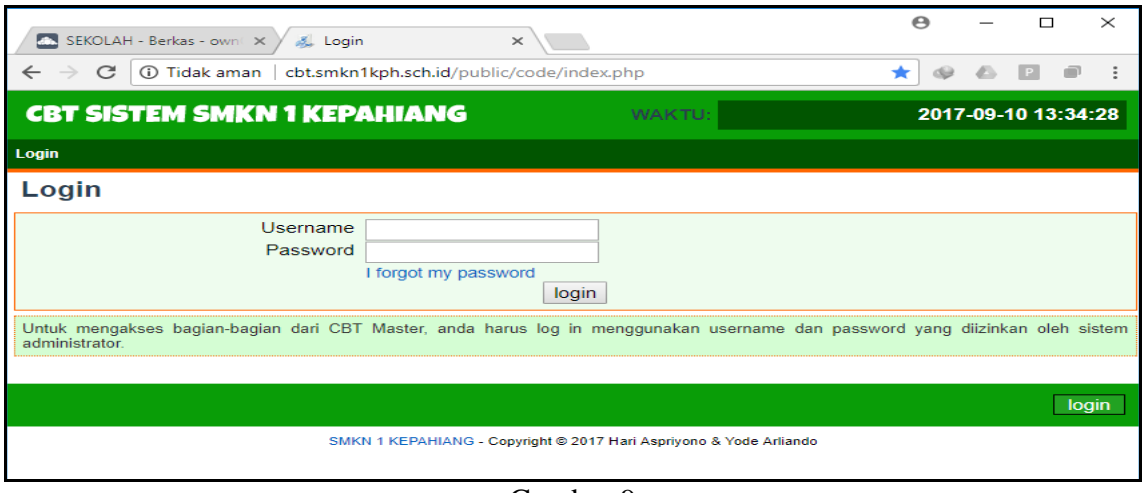

Gambar 9 Halaman Login CBT Sistem

Admin dapat mengelola siswa, mata pelajaran, topik pelajaran dan bank soal. Admin juga dapat membuat ujian dengan topik tertentu dari aplikasi CBT. Tampilan pengelolaan test terlihat pada gambar berikut ini.

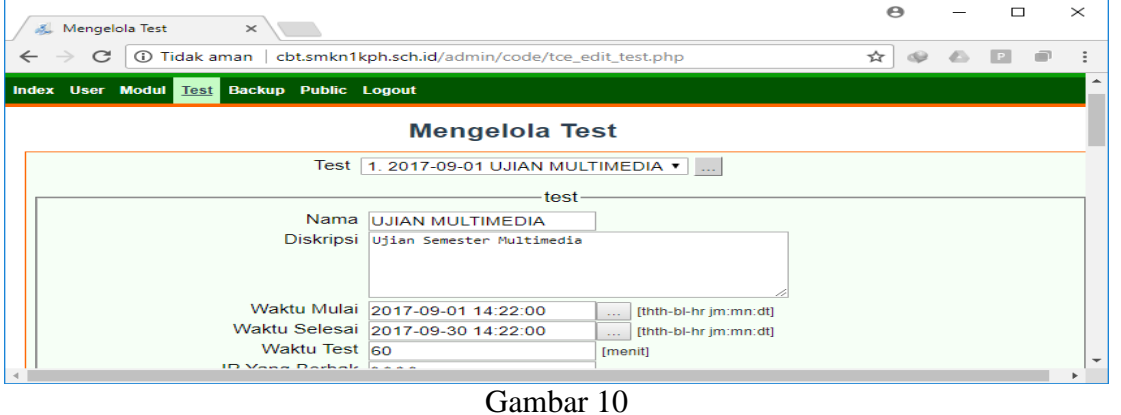

Pengelolaan Test

Siswa akan mendapatkan daftar ujian yang tersedia setelah mereka login ke aplikasi. Pada daftar ujianyang tersedia, terdapat informasi batas waktu tersedianya sebuah ujian. Siswa hanya dapat mengerjakan ujian dalam periode waktu tersebut.Tampilan daftar ujian terlihat pada gambar berikut ini.

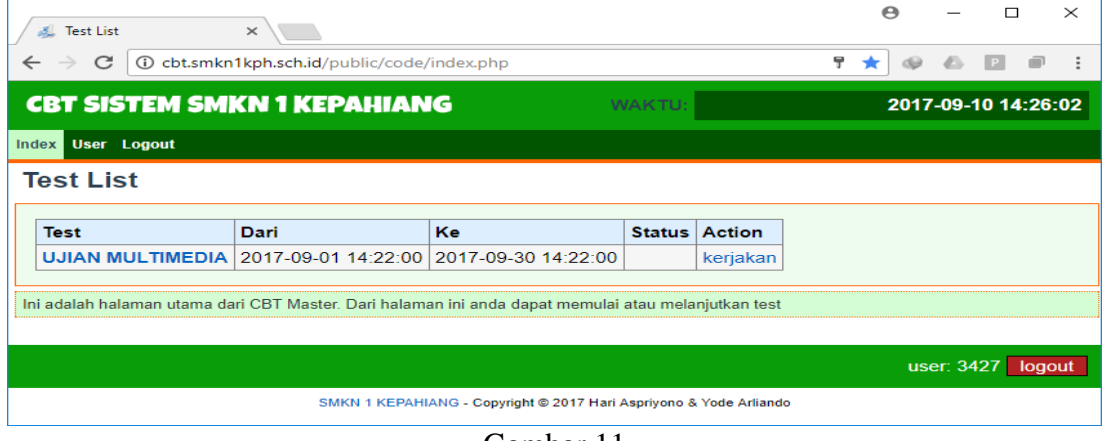

Gambar 11 Tampilan Daftar Tes Untuk Siswa

Dari daftar ujian yang tersedia siswa dapat mengerjakan soal melalui aplikasi CBT. Soal ditampilkan secara acak, waktu ujian dapat ditentukan oleh admin, sehingga ketika waktu telah habis dan siswa belum mengakhiri ujiannya, sistem akan secara otomatis mengakhiri ujian siswatersebut. Tampilan soal ujian siswa terlihat pada gambar berikut ini.

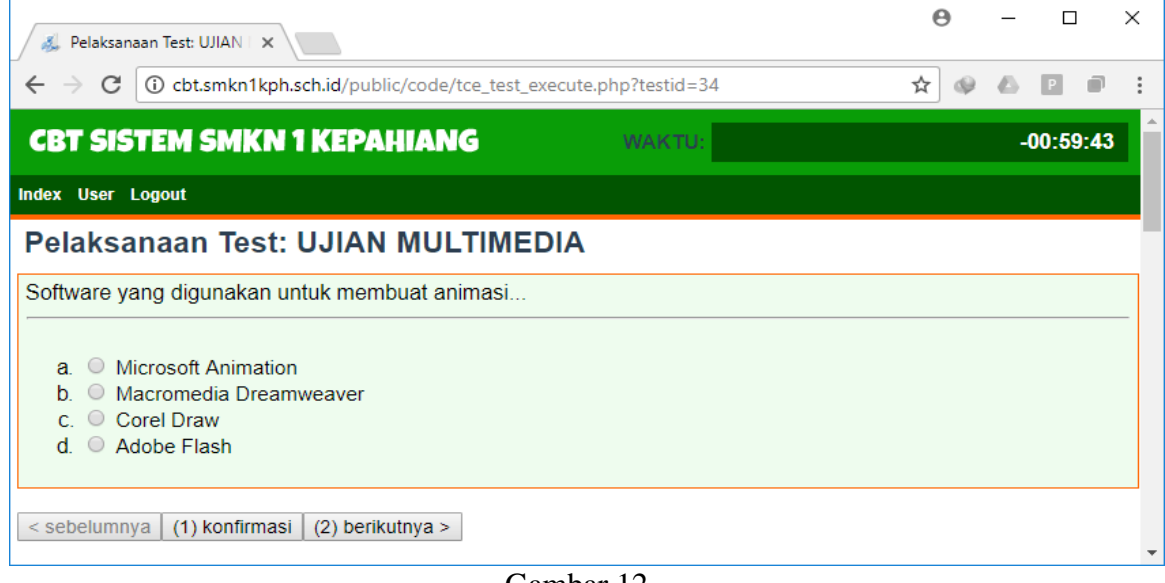

Gambar 12 Tampilan Soal Ujian

Siswa yang telah selesai mengerjakan ujian dapat mengakhiri ujian dan hasil ujian akan ditampilkan. Namun admin dapat melakukan pengaturan apakan hasil ujian ditampilkan ke siswa atau tidak.

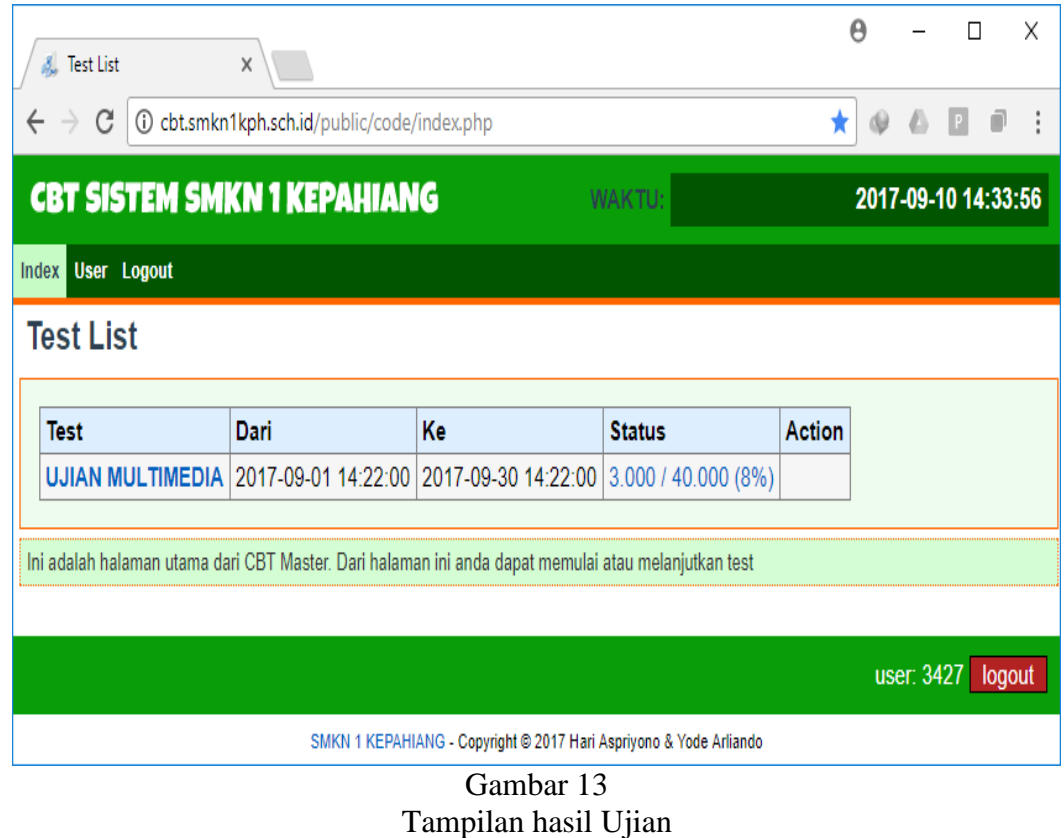

## **Pengujian Koneksi Client-Server**

Hasil pengujian koneksi *client-server* yang dilakukan dengan melakukan ping dari *client* ke *server* sebagai berikut:

1. Ping ke IP Address Server (192.168.10.1)

|  | Select Command Prompt - ping 192.168.10.1 -t         |  |  | x |
|--|------------------------------------------------------|--|--|---|
|  | Microsoft Windows [Version 10.0.15063]               |  |  |   |
|  | (c) 2017 Microsoft Corporation. All rights reserved. |  |  |   |
|  |                                                      |  |  |   |
|  | C:\Users\Hari Aspriyono>ping 192.168.10.1 -t         |  |  |   |
|  |                                                      |  |  |   |
|  | Pinging 192.168.10.1 with 32 bytes of data:          |  |  |   |
|  | Reply from 192.168.10.1: bytes=32 time=6ms TTL=63    |  |  |   |
|  | Reply from 192.168.10.1: bytes=32 time=1ms TTL=63    |  |  |   |
|  | Reply from 192.168.10.1: bytes=32 time=1ms TTL=63    |  |  |   |
|  | Reply from 192.168.10.1: bytes=32 time=4ms TTL=63    |  |  |   |
|  | Reply from 192.168.10.1: bytes=32 time=1ms TTL=63    |  |  |   |
|  | Reply from 192.168.10.1: bytes=32 time=1ms TTL=63    |  |  |   |
|  | Reply from 192.168.10.1: bytes=32 time=5ms TTL=63    |  |  |   |
|  | Reply from 192.168.10.1: bytes=32 time=342ms TTL=63  |  |  |   |
|  | Reply from 192.168.10.1: bytes=32 time=1ms TTL=63    |  |  |   |
|  | Reply from 192.168.10.1: bytes=32 time=3ms TTL=63    |  |  |   |
|  | Reply from 192.168.10.1: bytes=32 time=6ms TTL=63    |  |  |   |
|  | Reply from 192.168.10.1: bytes=32 time=1ms TTL=63    |  |  |   |
|  | Reply from 192.168.10.1: bytes=32 time=4ms TTL=63    |  |  |   |
|  |                                                      |  |  |   |
|  |                                                      |  |  |   |

Gambar 14 Hasil Ping Ke IP Address Server

2. Ping ke domain atau url aplikasi di *server*

| <b>Command Prompt</b>                                                                                                    |  |
|----------------------------------------------------------------------------------------------------|--|
| Microsoft Windows [Version 10.0.15063]<br>(c) 2017 Microsoft Corporation. All rights reserved.                                                                                                    |  |
| C:\Users\Hari Aspriyono>ping smkn1kph.sch.id                                                                                                    |  |
| Pinging smkn1kph.sch.id [192.168.10.1] with 32 bytes of data:<br>Reply from 192.168.10.1: bytes=32 time=1ms TTL=63<br>Reply from 192.168.10.1: bytes=32 time=5ms TTL=63<br>Reply from 192.168.10.1: bytes=32 time=1ms TTL=63<br>Reply from 192.168.10.1: bytes=32 time=33ms TTL=63 |  |
| Ping statistics for 192.168.10.1:<br>Packets: Sent = 4, Received = 4, Lost = $\theta$ ( $\theta$ % loss),<br>Approximate round trip times in milli-seconds:<br>Minimum = 1ms, Maximum = 33ms, Average = 10ms                                                                       |  |
| C:\Users\Hari Aspriyono>                                                                                                    |  |

Gambar15 Hasil Ping ke Domain Name atau URL

#### **Pengujian Autentikasi Pengguna**

Pengujian autentikasi pengguna dilakukan untuk menguji validasi pada akses hotspot dimana hanya pengguna yang terdaftar saja yang dapat menggunakan hotspot dan mengakses aplikasi dalam intranet. Tampilan autentikasi pengguna (login hotspot) terlihat pada gambar berikut:

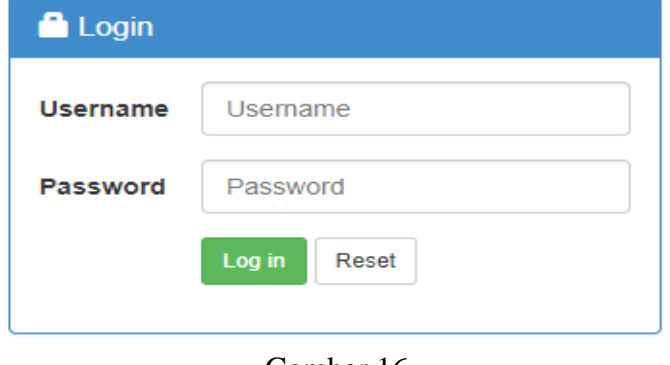

Gambar 16 Form Login Hotspot

Ketika pengguna tidak memasukkan *username* dan *password* maka akan muncul pesan "harap ini bidang ini" sesuai dengan form yang masih kosong.

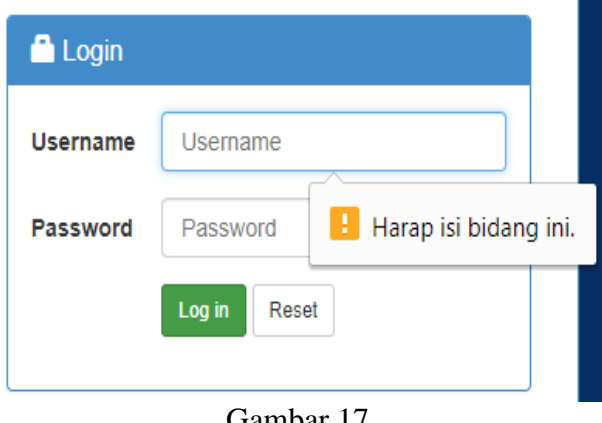

Gambar 17 Pesan Validasi Form Login

Jika pengguna memasukkan *username* dan *password* yang salah maka akan muncul pesan seperti pada gambar 18.

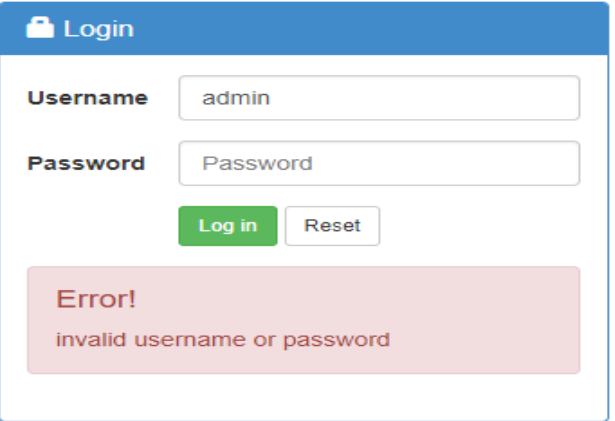

Gambar 18 Pesan Kesalahan Username dan Password

## **Kesimpulan**

Berdasarkan hasil implementasi dan pengujian sistem intranet yang dibangun menggunakan *open source* maka dapat ditarik kesimpulan sebagai berikut:

- 1. Pembuatan intranet dengan open source software dapat meminimalisir biaya karena tidak perlu membeli lisensi software apapun.
- 2. Implementasi open source yang terdapat pada server dapat memenuhi kebutuhan sesuai yang diharapkan.
- 3. Seluruh aplikasi yang dibangun dapat dijalankan disisi server dan dapat diakses dari client dengan domain yang telah ditentukan.

## **Daftar Pustaka**

- Amri. (2016). *Pengertian Content Management System (CMS).* [Online] Available at: http://www.kentos.org [Diakses 08 06 2016].
- Handaya, W. B. T., Suteja, B. R. & Ashari, A. (2008). *Linux Sistem Administrator.* Bandung: Informatika.
- Komputer, W. (2009). *Langkah Mudah Administrasi Jaringan Menggunakan Linux Ubuntu 9.*  Yogyakarta: Andi.
- Kurniadi, D. (2013). *Apa Itu Website File Sharing.* [Online] Available at: http://www.dandykurniadi.com [Diakses 08 06 2016].

Suryana, O. & Studio, M. (2008). *Membangun Blog Wordpress.* Jakarta: Elexmedia Komputindo.

Tung, K. Y. (2001). *Teknologi Jaringan Intranet, Andi Publisher.* Yogyakarta: Andi Publisher.

Zakaria, M. (2016). *Pengertian, Fungsi dan Cara Kerja DNS pada Jaringan Komputer.*  s.l.:http://nesabamedia.com.